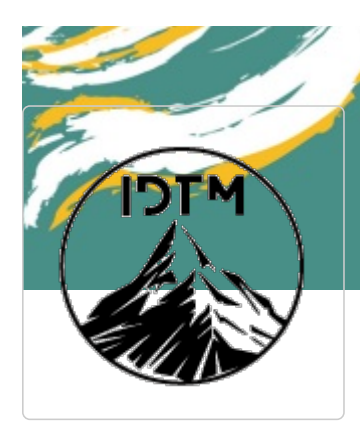

# Manuel de l'éditeur Dokit

Manuel de l'éditeur Dokit

# Créer et gérer son compte

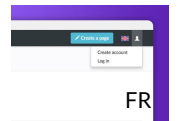

Créer un compte Suivez cette procédure pour créer un compte Dokit

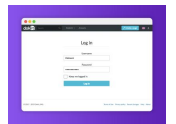

Log in and Log out Follow this procedure to log in or log out from your Dokit account.

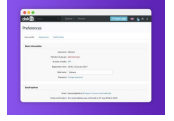

Change your preferences Follow this procedure to change your preferences

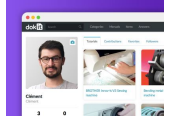

Modifier son profil Suivez cette procédure pour modifier votre profil

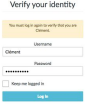

Modifier son mot de passe Suivez cette procédure pour changer votre mot de passe de connection DoKit.

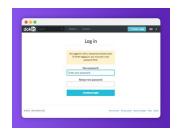

Reset password Follow this procedure to reset your password if you forget it.

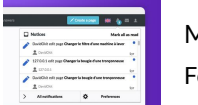

Manage your notifications Follow this procedure to manage your notifications.

## Créer une page

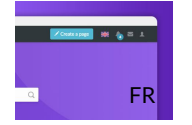

Créer un tutoriel Suivez cette procédure pour créer un tutoriel

Create a Wiki page Follow this procedure to create a Wiki page

Create an item Follow this procedure to create an item

### Modifier une page

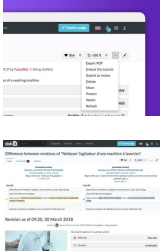

Rename a page Follow this procedure to rename a page

Go to the history of a page Follow this procedure to access the history of a page.

FR-Restaurer une version précédente Suivez cette procédure pour restaurer la version précédente d'une page créée

## Traduire une page

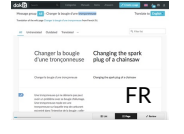

Traduire une page Suivez cette procédure pour traduire une page.

#### Créer et éditer un manuel

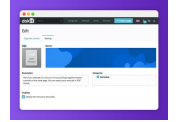

Create a new manual Follow this procedure to create a manual

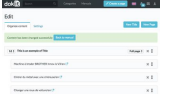

Organizing a manual

Follow this procedure to add and organize pages and titles in your Dokit manuals.

# Gérer les médias

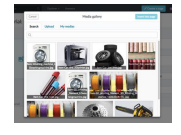

Adding media from a page Follow this procedure to add media in a page.

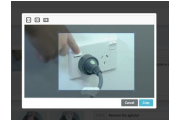

Crop an image Follow this procedure to crop an image

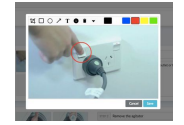

Add annotations Follow this procedure to add memos to an image.

# Valider le contenu

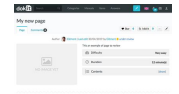

Submit a page for validation Follow this procedure to submit a page for validation

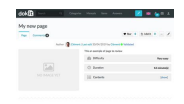

Review and validate a page

Follow this procedure to review and validate a page

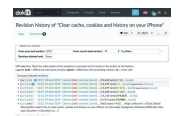

Access the different versions of a content Follow this procedure to access the different versions of a content.

### Collaborer sur la plateforme

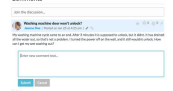

#### Post a comment

Follow this procedure to post a comment to a tutorial.

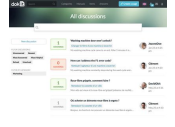

#### Browse all comments

Follow this procedure to browse all the comments

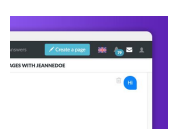

#### Send a message to a user

Follow this procedure to send a message to the user of your choice.

#### Rechercher et explorer

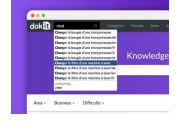

Perform a search Follow this procedure to perform a search.

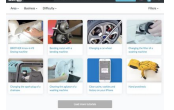

Explore the pages visually

Follow this procedure to visually explore the pages by adding images to the tutorials and editing them.

#### Partager des contenus

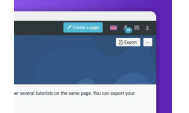

Export a manual in PDF Follow this procedure to export a manual in PDF

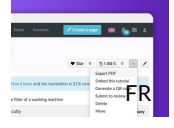

Exporter un tutoriel en PDF Suivez cette procédure pour exporter un tutoriel en PDF.

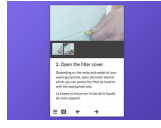

Embed a tutorial into a website

Follow this procedure to integrate (embed) a tutorial into a website.

## Administration de la plateforme Dokit

Customize the platform Follow this procedure to customize the platform and home page with colors or a logo.

FR Ajouter, supprimer et réordonner les catégories Suivez cette procédure pour ajouter, supprimer et réordonner les catégories

Managing Metadata Follow this procedure to manage metadata.

#### Manage annotations

Dokit allows you to create custom annotations (i.e. your own annotations to add to your images). Follow this procedure to create manage your annotations.